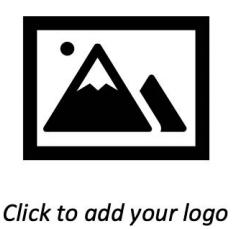

# **FACTURACIÓN Y PAGOS EN LÍNEA**

En nombre de todo el personal, es con gran placer que le damos la bienvenida. Le pedimos que revise la información siguiente como esto pertenece a sus pagos mensuales.

# **PAGOS EN LÍNEA**

Estamos contentos de proveerle con una manera segura y conveniente de hacer sus pagos en línea a través de nuestro proveedor, **ClickPay**. *Como forma preferida* de aceptar pagos, le invitamos a empezar creando su cuenta siguiendo las instrucciones a continuación. Puede hacer pagos de una sola vez o pagos automáticos en línea por todas las tarjetas de crédito y débito o por e-cheque (ACH) desde una cuenta bancaria.

### **Your ClickPay Portal URL**

1 Clic **Register** y a continuación, cree su perfil con **ClickPay**

2 **Conecte Su Unidad** usando el número en su estado de cuenta o su dirección y código postal

3 Establezca **Pagos Automáticos** o clic **Pagar Ahora** para hacer pagos de una sola vez

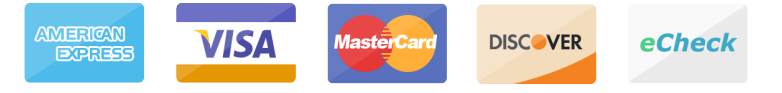

*Es posible que se apliquen cargos a los pagos realizados en línea. Para saber qué tarifas se aplican, consulte la tabla de tarifas en su perfil de* **ClickPay**.

#### **BENEFICIOS Y CARACTERÍSTICAS**

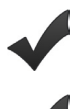

Establecer Pagos Automáticos

Pagar por Tarjeta de Crédito/Débito o e-Cheque

Evitar Cargos por Pagos Atrasados

Ver su Historial de Pago

# **APOYO DE PAGOS EN LÍNEA**

Para preguntas en relación con su cuenta, póngase en contacto con **ClickPay** en línea en **www.ClickPay.com/Help** para acceder a las preguntas frecuentes, tutoriales paso a paso, chat en vivo, soporte para correo electrónico y teléfono y mucho más.